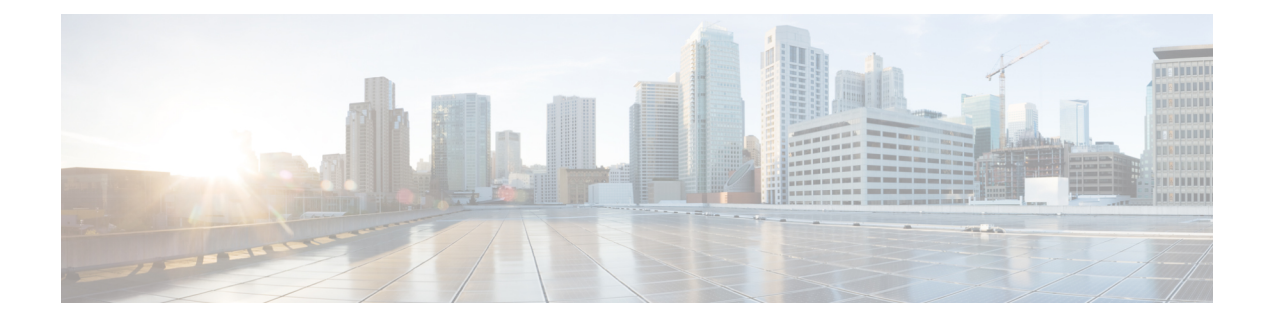

# **Configuring Remote Authentication**

- Overview of Remote [Authentication,](#page-0-0) on page 1
- Configure Remote [Authentication,](#page-0-1) on page 1
- Configuration Example: Configuring Remote [Authentication,](#page-5-0) on page 6

# <span id="page-0-0"></span>**Overview of Remote Authentication**

The User Management feature manages all the tasks related to user authentication and authorization. The types of authentication and authorization are dependent on the device they are performed. If authentication and authorization are performed by the device itself, it is called local authentication. If authentication and authorization are performed on an authentication server such as a RADIUS server, it is called remote authentication.

Remote authentications work only if the user login credentials are stored on the authentication server and a connection exists between the device and the authentication server.

Local authentication is used by default.

Remote authentication supports RADIUS authentication and TACACS+ authentication. You can configure both remote authentication and local authentication for a device. However, the remote authentication takes precedence. Moreover, local authentication is attempted only when remote authentication fails.

# <span id="page-0-1"></span>**Configure Remote Authentication**

The following sections provide remote authentication configuration information.

## **Configure Local Authentication**

To configure local authentication, perform this procedure.

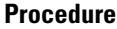

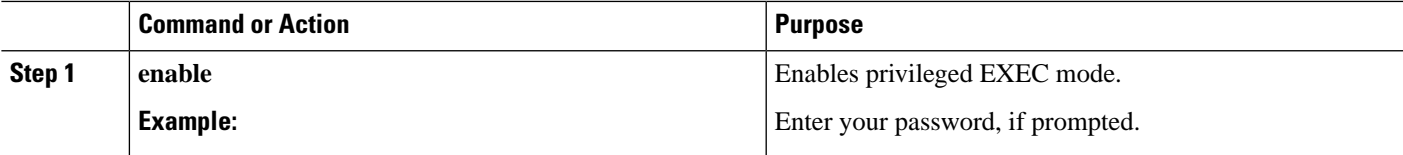

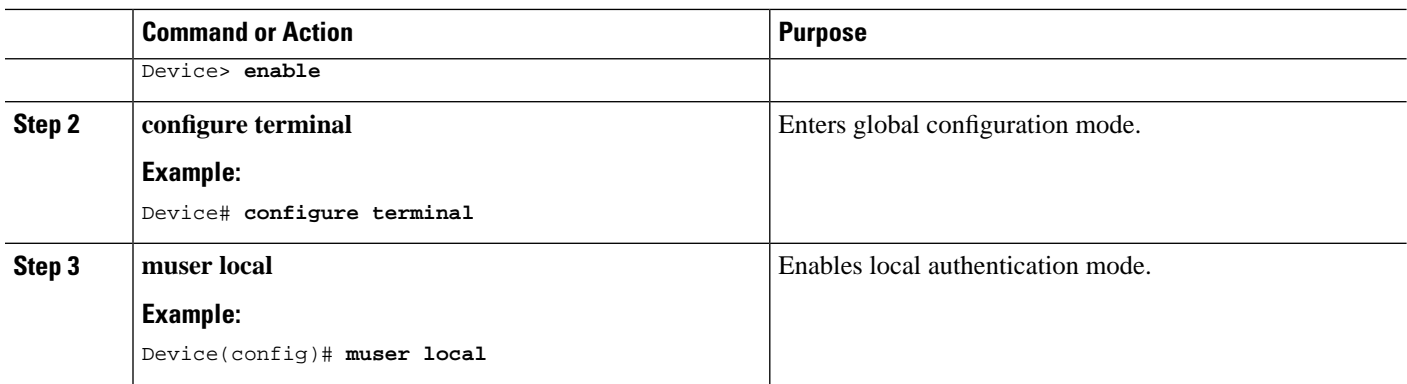

## **Configuring RADIUS Remote Authentication**

Configuring RADIUS remote authentication involves the following tasks:

- **1.** Configure the RADIUS remote authentication mode.
- **2.** Configure the RADIUS authentication server.
- **3.** Configure the RADIUS domain configurations.

### **Configure the RADIUS Remote Authentication Mode**

To configure the RADIUS remote authentication mode, perform this procedure.

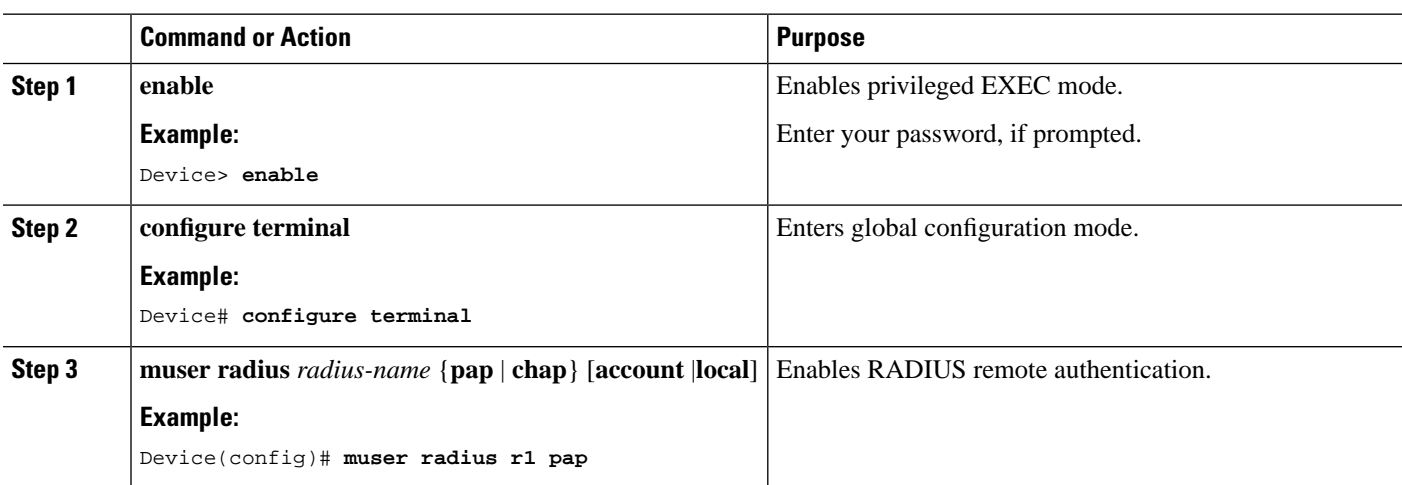

#### **Procedure**

### **Configure the RADIUS Authentication Server**

To configure the RADIUS authentication server, perform this procedure.

#### **Procedure**

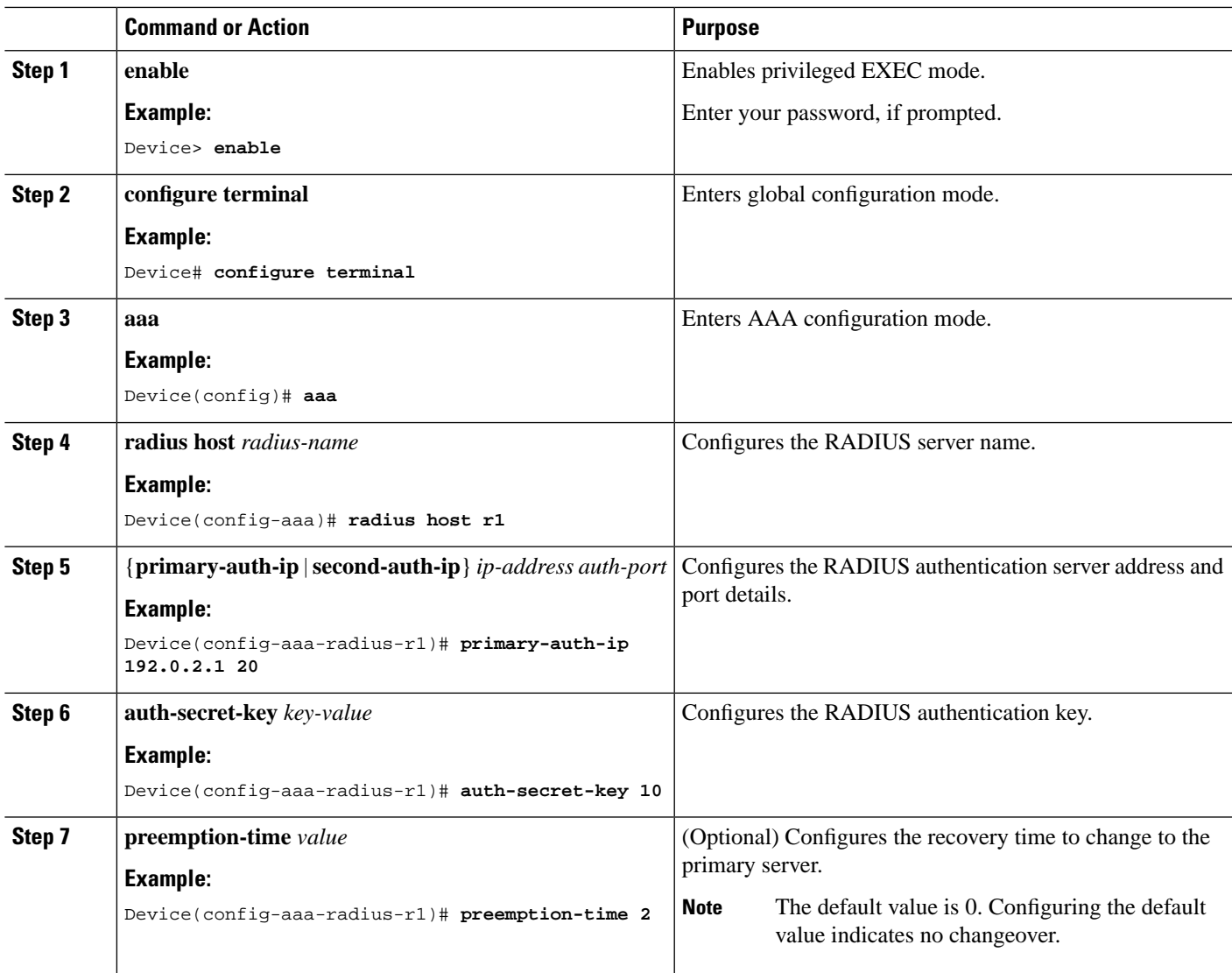

### **Configure the RADIUS Domain Configurations**

To configure the RADIUS domain configurations, perform this procedure.

#### **Procedure**

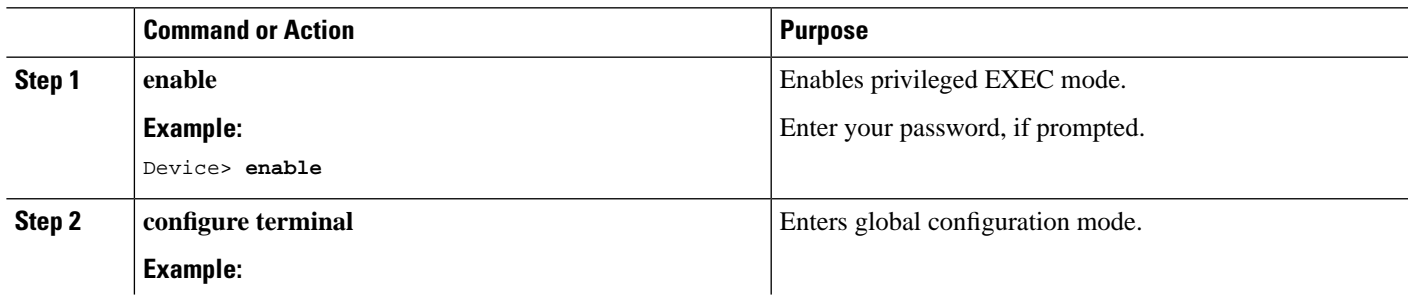

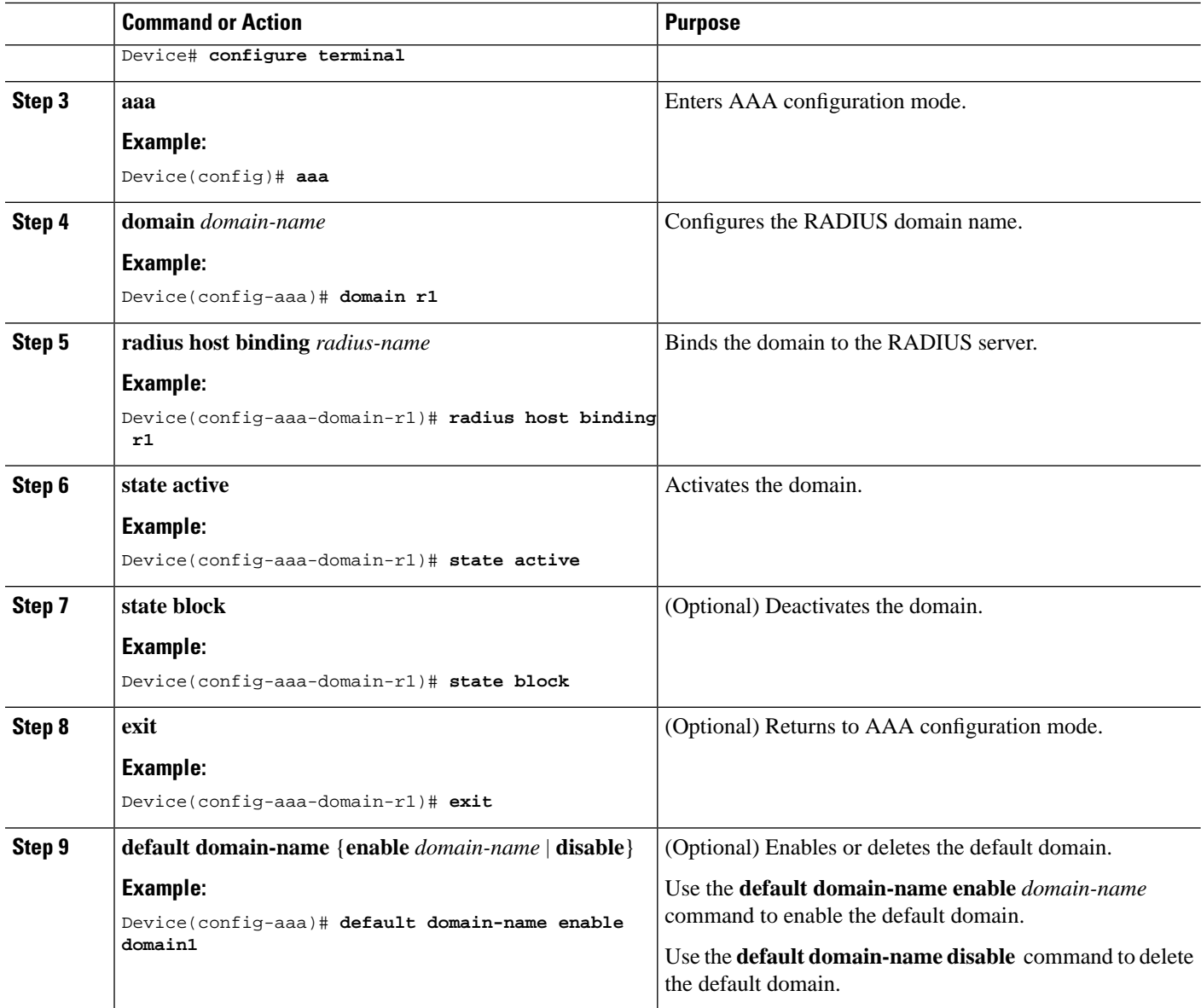

## **Configure TACACS+ Remote Authentication**

To configure TACACS+ remote authentication, perform this procedure.

#### **Procedure**

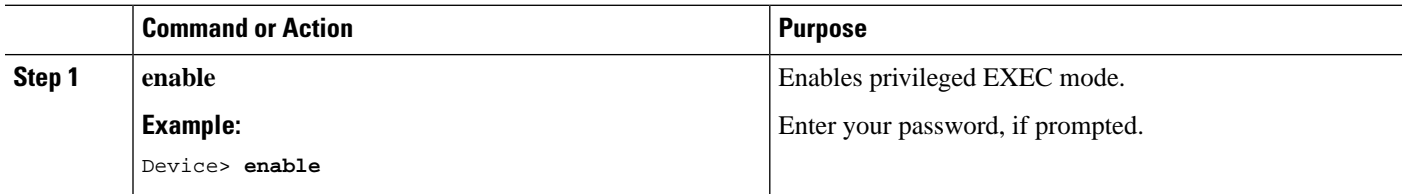

 $\mathbf l$ 

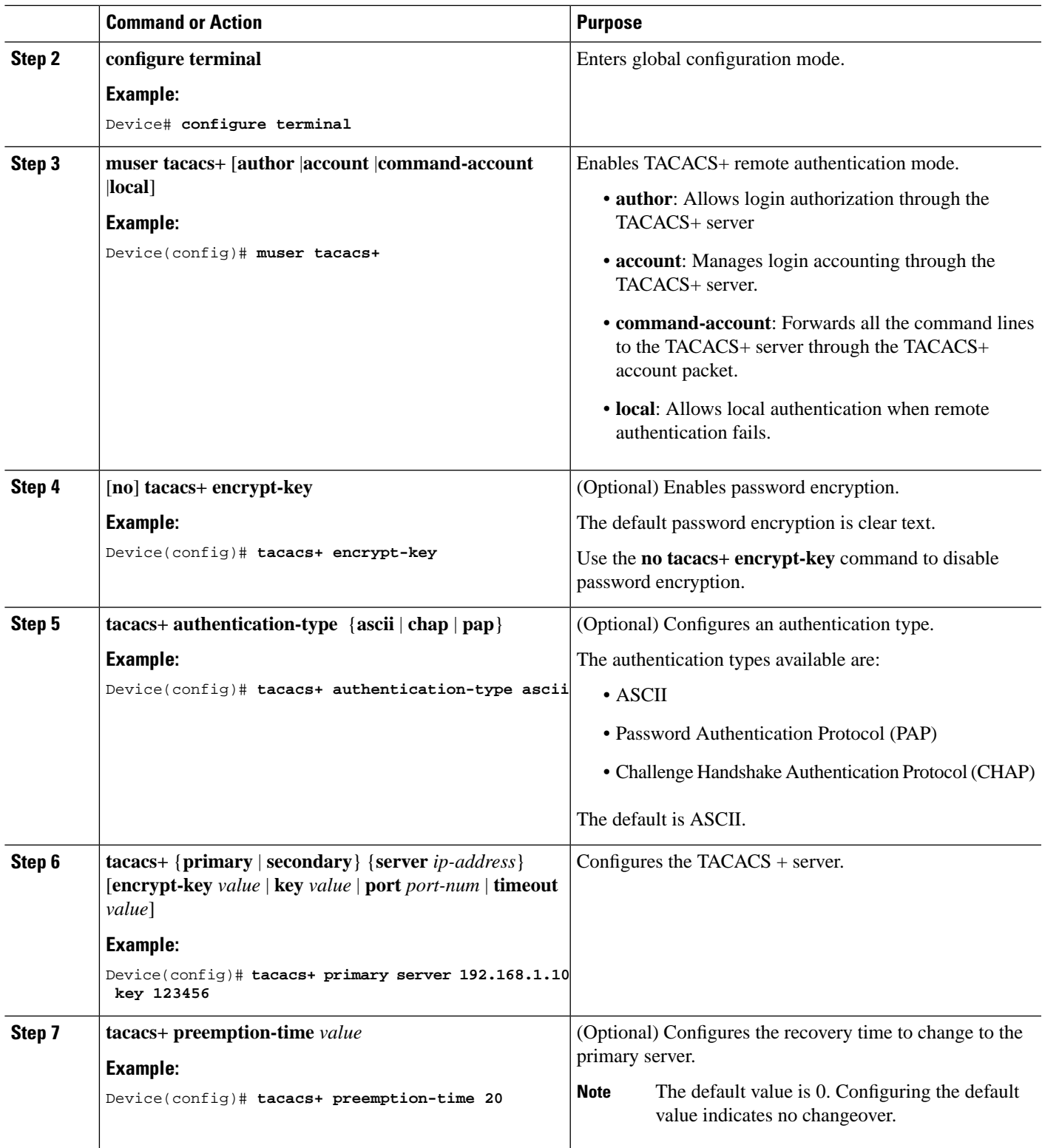

### **Monitor Remote Authentication**

Use the following commands to monitor remote authentication.

#### **Table 1: Commands to Monitor Remote Authentication**

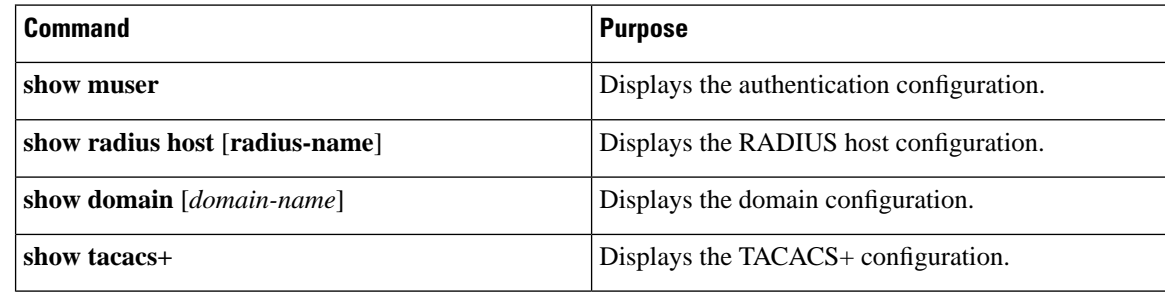

# <span id="page-5-0"></span>**Configuration Example: Configuring Remote Authentication**

The following example shows how to configure the authentication type:

```
Device> enable
Device# configure terminal
Device(config)# tacacs+ authentication-type ascii 
Device(config)# end
```
The following example shows how to configure the address and key of the primary authentication server:

```
Device> enable
Device# configure terminal
Device(config)# tacacs+ primary server 192.168.1.10 key 123456
Device(config)# end
```
The following example shows how to configure the address and key of the secondary authentication server (No configuration is required when there is no secondary server.)

```
Device> enable
Device# configure terminal
Device(config)# tacacs+ secondary server 192.168.1.11 key 123456
Device(config)# end
```
The following example shows how to display the TACACS+ configurations:

```
Device> enable
Device# configure terminal
Device(config)# show tacacs+
Primary Server Configurations: 
IP address: : 192.168.1.10
Connection port: : 49
Connection timeout: : 5 
Key: : 123456
```
Secondary Server Configurations: IP address: : 192.168.1.11 Connection port: : 49 Connection timeout: : 5 Key: : 123456 Device(config)# **end**

The following example shows how to configure TACACS+ to perform remote authentication:

Device> **enable** Device# **configure terminal** Device(config)# **muser tacacs+**  Device(config)# **end**

 $\mathbf I$